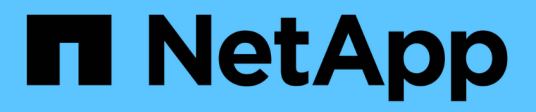

## **Amministrare**

Cloud Manager 3.8

NetApp March 25, 2024

This PDF was generated from https://docs.netapp.com/it-it/occm38/task\_registering.html on March 25, 2024. Always check docs.netapp.com for the latest.

# **Sommario**

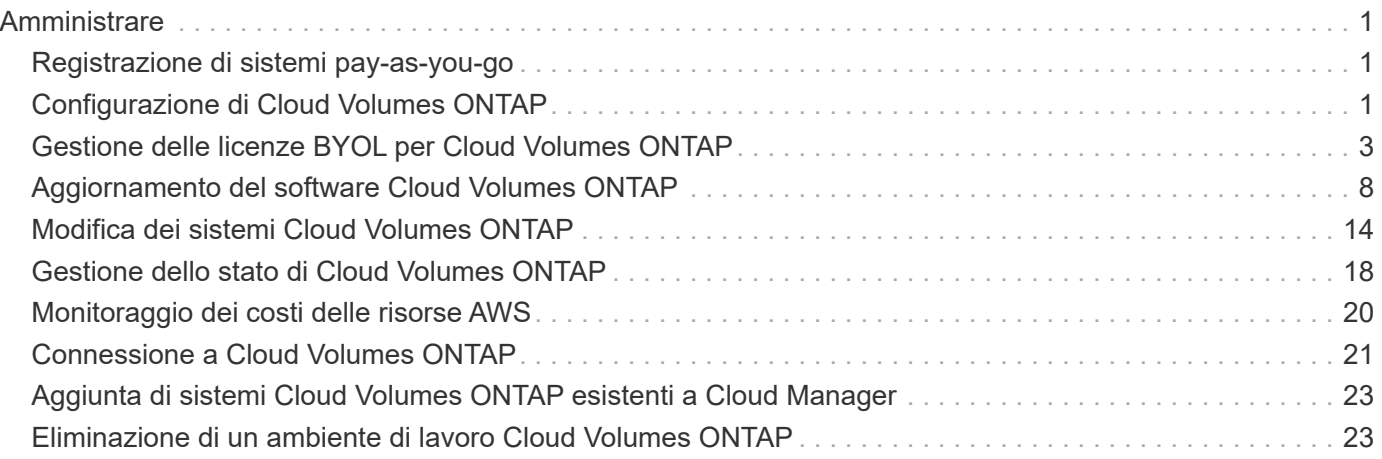

# <span id="page-2-0"></span>**Amministrare**

## <span id="page-2-1"></span>**Registrazione di sistemi pay-as-you-go**

Il supporto NetApp è incluso nei sistemi Cloud Volumes ONTAP Explore, Standard e Premium, ma è necessario prima attivare il supporto registrando i sistemi con NetApp.

#### **Fasi**

1. Se non hai ancora aggiunto il tuo account NetApp Support Site a Cloud Manager, vai a **Impostazioni account** e aggiungilo ora.

["Scopri come aggiungere account NetApp Support Site".](https://docs.netapp.com/it-it/occm38/task_adding_nss_accounts.html)

- 2. Nella pagina ambienti di lavoro, fare doppio clic sul nome del sistema che si desidera registrare.
- 3. Fare clic sull'icona del menu, quindi su **registrazione supporto**:

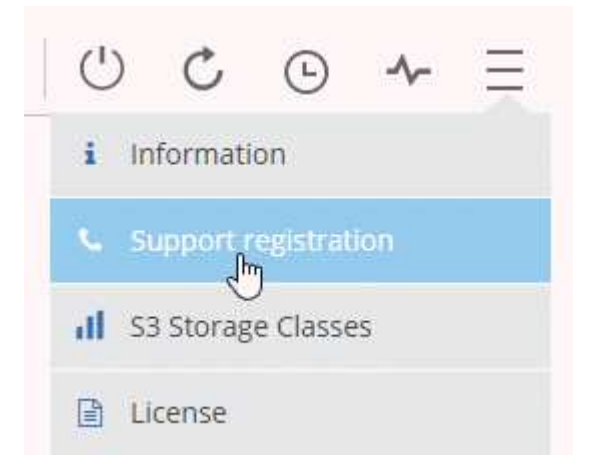

4. Selezionare un account NetApp Support Site e fare clic su **Register**.

### **Risultato**

Cloud Manager registra il sistema con NetApp.

## <span id="page-2-2"></span>**Configurazione di Cloud Volumes ONTAP**

Dopo aver implementato Cloud Volumes ONTAP, è possibile configurarlo sincronizzando l'ora del sistema utilizzando NTP ed eseguendo alcune attività facoltative da Gestore di sistema o CLI.

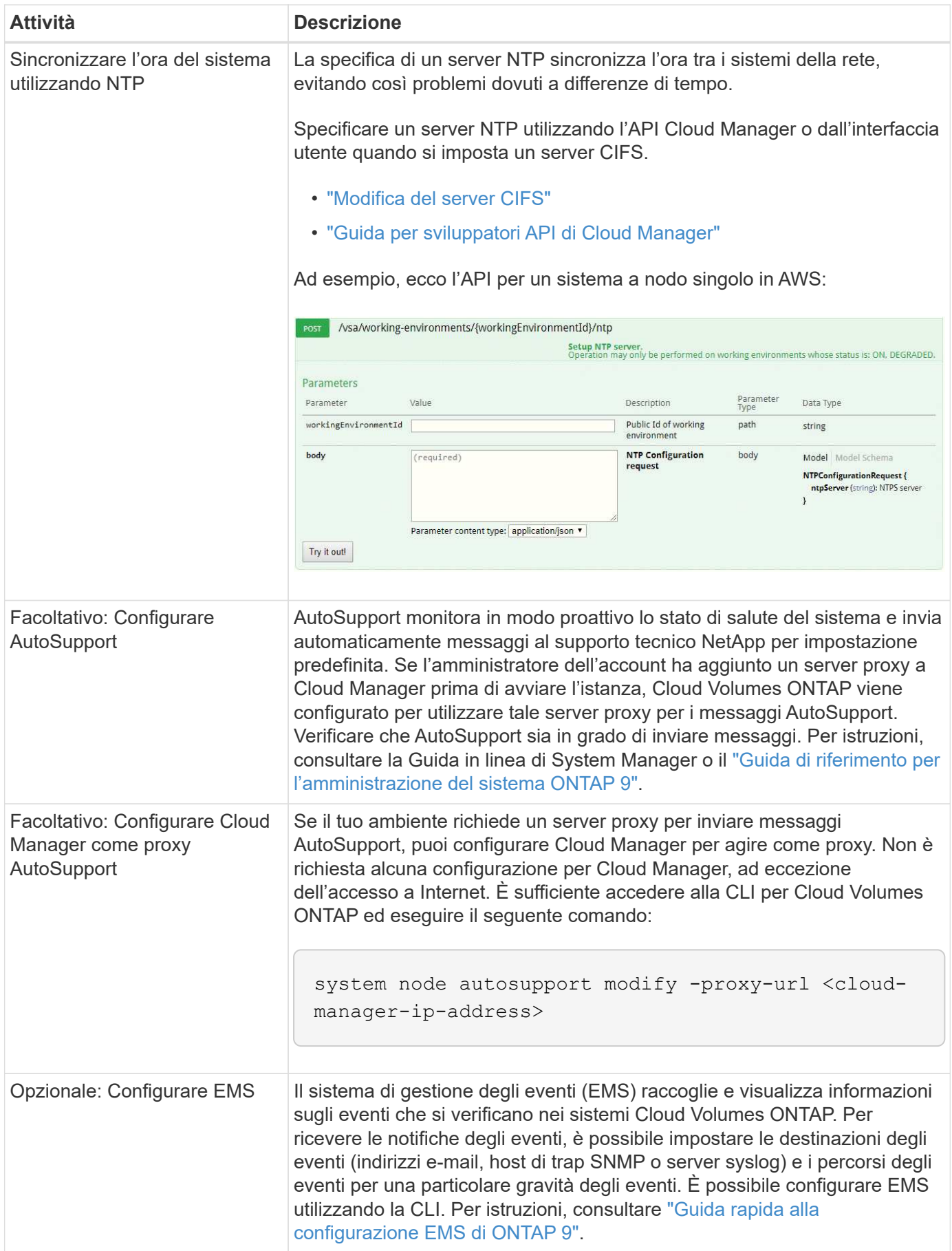

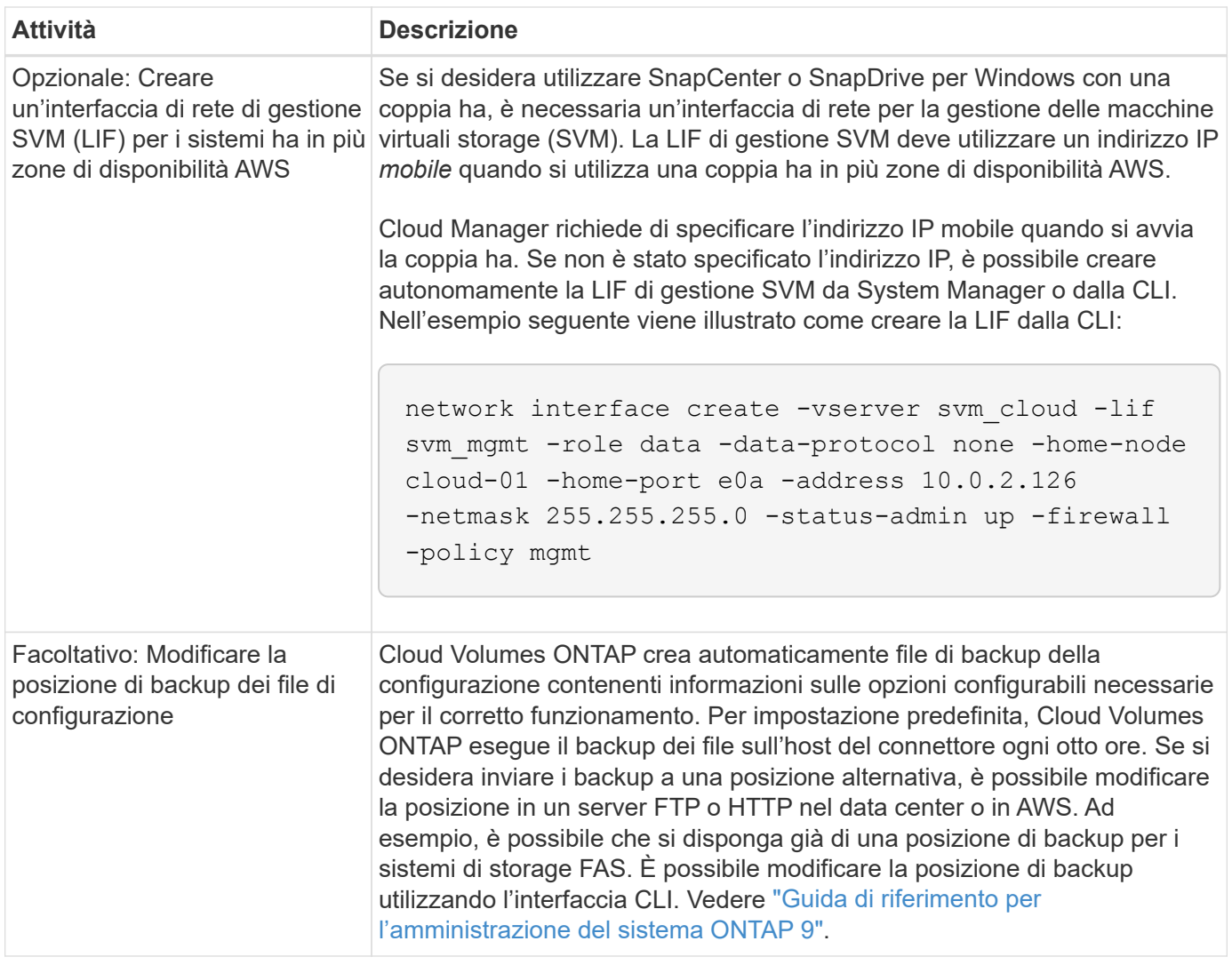

## <span id="page-4-0"></span>**Gestione delle licenze BYOL per Cloud Volumes ONTAP**

Aggiungere una licenza di sistema Cloud Volumes ONTAP BYOL per aggiungere capacità aggiuntiva, aggiornare una licenza di sistema esistente e gestire le licenze BYOL per il backup nel cloud.

## **Gestione delle licenze di sistema**

È possibile acquistare più licenze per un sistema Cloud Volumes ONTAP BYOL per allocare più di 368 TB di capacità. Ad esempio, è possibile acquistare due licenze per allocare fino a 736 TB di capacità a Cloud Volumes ONTAP. Oppure puoi acquistare quattro licenze per ottenere fino a 1.4 PB.

Il numero di licenze che è possibile acquistare per un sistema a nodo singolo o una coppia ha è illimitato.

#### **Ottenere un file di licenza di sistema**

Nella maggior parte dei casi, Cloud Manager può ottenere automaticamente il file di licenza utilizzando l'account NetApp Support Site. In caso contrario, sarà necessario caricare manualmente il file di licenza. Se non si dispone del file di licenza, è possibile ottenerlo da netapp.com.

- 1. Accedere alla ["NetApp License file Generator"](https://register.netapp.com/register/getlicensefile) Ed effettua l'accesso utilizzando le credenziali del sito di supporto NetApp.
- 2. Inserire la password, scegliere il prodotto, inserire il numero di serie, confermare di aver letto e accettato l'informativa sulla privacy, quindi fare clic su **Invia**.

#### **Esempio**

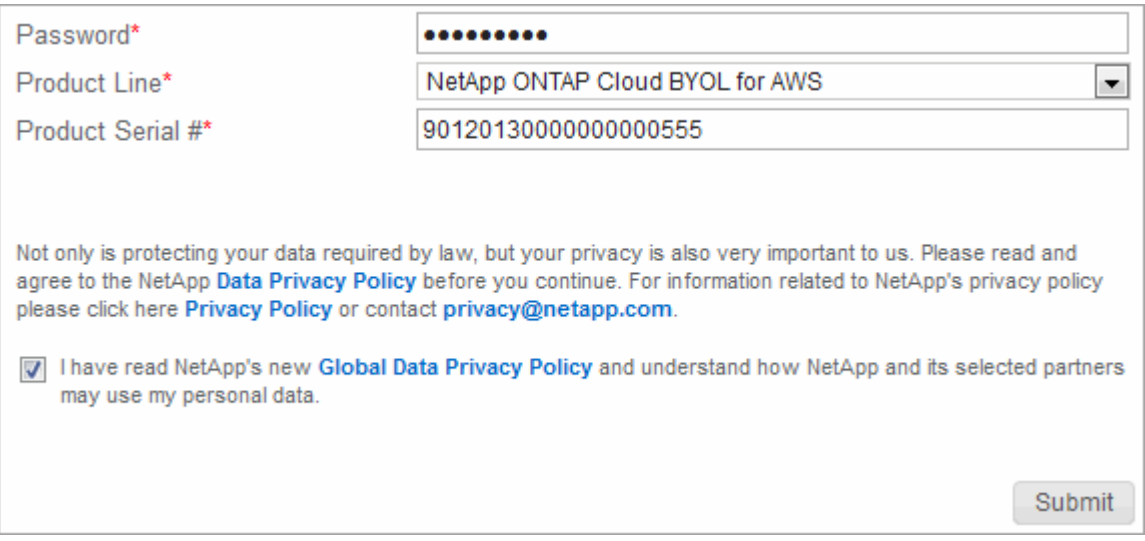

3. Scegliere se si desidera ricevere il file serialnumber.NLF JSON tramite e-mail o download diretto.

#### **Aggiunta di una nuova licenza di sistema**

Aggiungi una nuova licenza di sistema BYOL in qualsiasi momento per allocare altri 368 TB di capacità al tuo sistema BYOL Cloud Volumes ONTAP.

#### **Fasi**

- 1. In Cloud Manager, aprire l'ambiente di lavoro BYOL di Cloud Volumes ONTAP.
- 2. Fare clic sull'icona del menu, quindi su **licenza**.

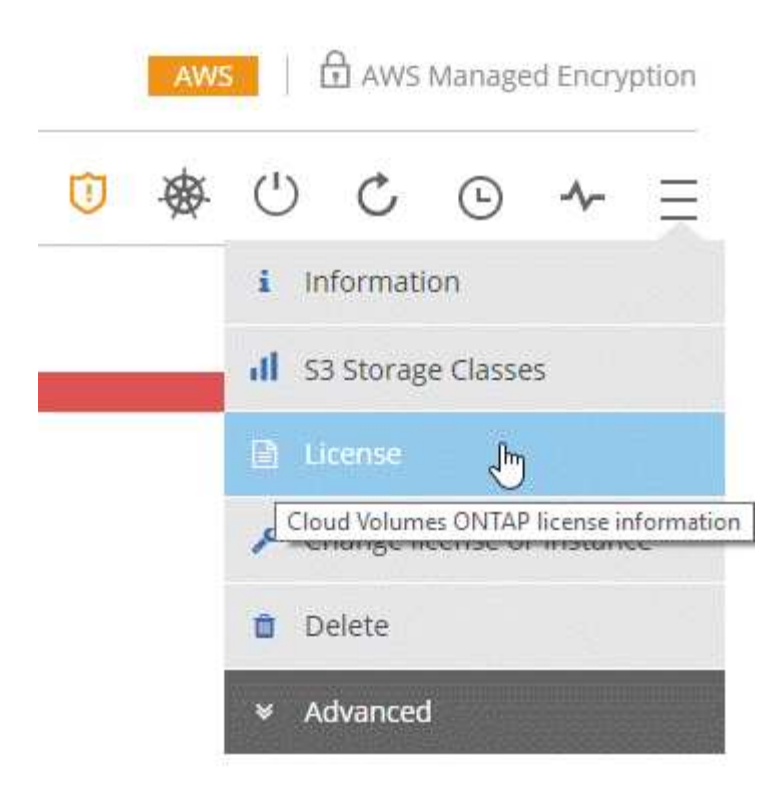

3. Fare clic su **Add CVO System License** (Aggiungi licenza di sistema CVO).

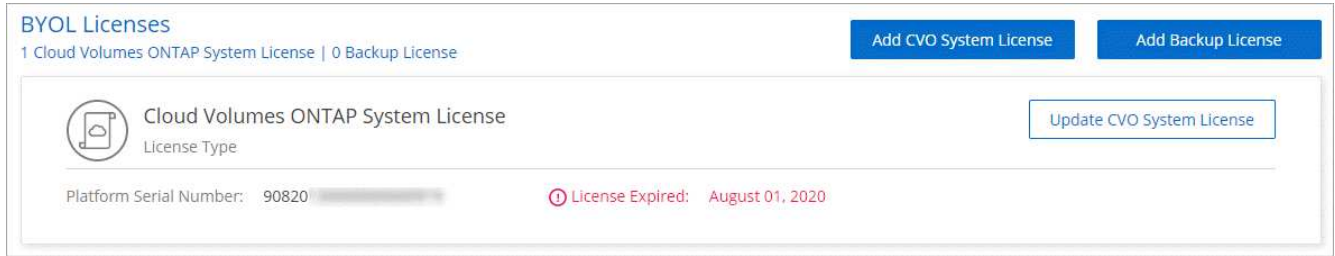

- 4. Scegliere di inserire il numero di serie o di caricare il file di licenza.
- 5. Fare clic su **Aggiungi licenza**.

#### **Risultato**

Cloud Manager installa il nuovo file di licenza sul sistema Cloud Volumes ONTAP.

#### **Aggiornamento di una licenza di sistema**

Quando rinnovi un abbonamento BYOL contattando un rappresentante NetApp, Cloud Manager ottiene automaticamente la nuova licenza da NetApp e la installa sul sistema Cloud Volumes ONTAP.

Se Cloud Manager non riesce ad accedere al file di licenza tramite la connessione Internet sicura, è possibile ottenere il file da solo e caricarlo manualmente in Cloud Manager.

#### **Fasi**

- 1. In Cloud Manager, aprire l'ambiente di lavoro BYOL di Cloud Volumes ONTAP.
- 2. Fare clic sull'icona del menu, quindi su **licenza**.
- 3. Fare clic su **Update CVO System License** (Aggiorna licenza di sistema CVO).

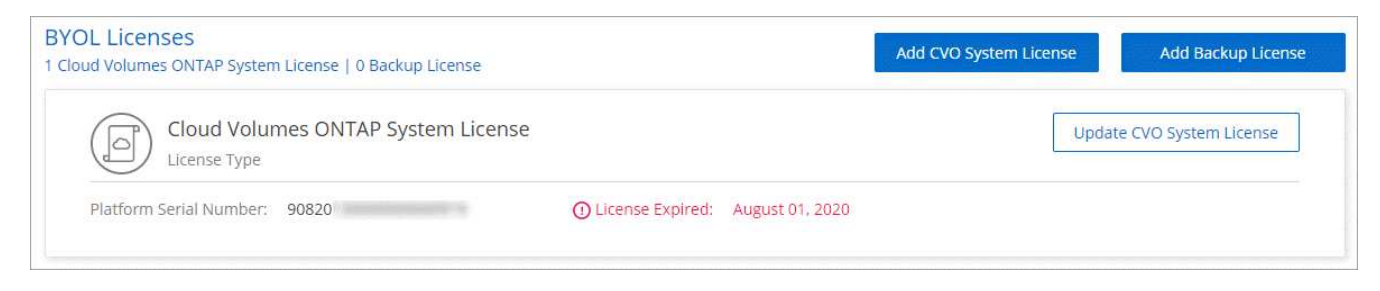

- 4. Fare clic su **Upload file** (carica file) e selezionare il file di licenza.
- 5. Fare clic su **Update License** (Aggiorna licenza).

#### **Risultato**

Cloud Manager aggiorna la licenza sul sistema Cloud Volumes ONTAP.

## **Aggiunta e aggiornamento della licenza BYOL di backup**

Utilizzare la pagina BYOL Licenses (licenze BYOL) per aggiungere o aggiornare la licenza BYOL di backup.

#### **Fasi**

- 1. In Cloud Manager, aprire l'ambiente di lavoro BYOL di Cloud Volumes ONTAP.
- 2. Fare clic sull'icona del menu, quindi su **licenza**.

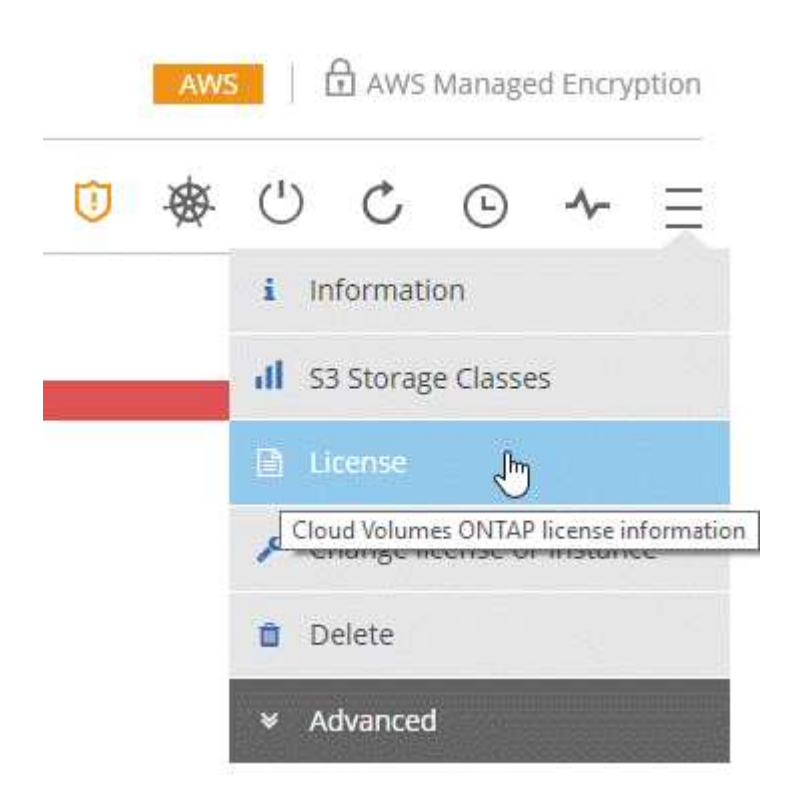

3. Fare clic su **Add Backup License** (Aggiungi licenza di backup) o **Update Backup License** (Aggiorna licenza di backup) a seconda che si stia aggiungendo una nuova licenza o aggiornando una licenza esistente.

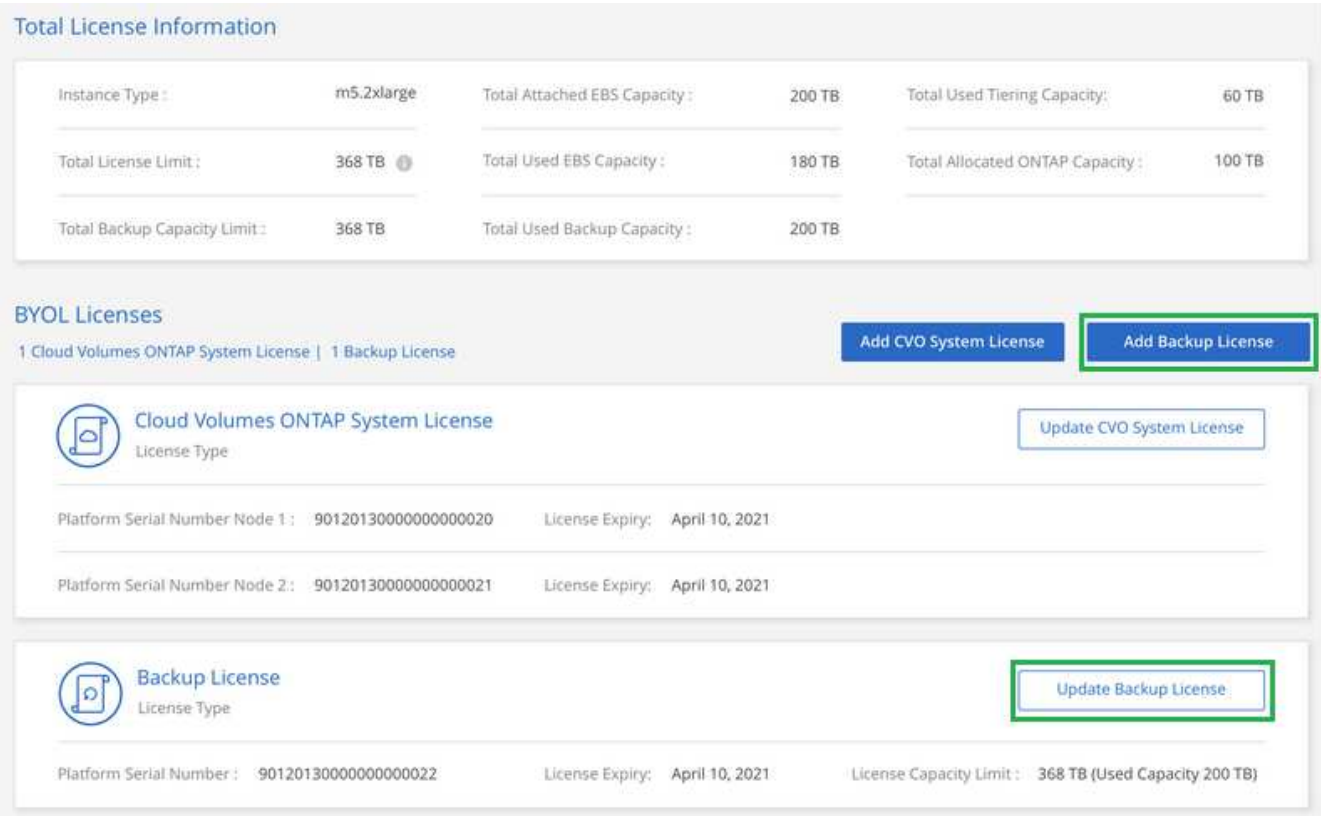

- 4. Inserire le informazioni sulla licenza e fare clic su **Add License** (Aggiungi licenza):
	- Se si dispone del numero di serie, selezionare l'opzione **inserire il numero di serie BYOL di backup** e immettere il numero di serie.
	- Se si dispone del file di licenza di backup, selezionare l'opzione **Upload Backup BYOL License** (carica licenza BYOL di backup) e seguire le istruzioni visualizzate per allegare il file.

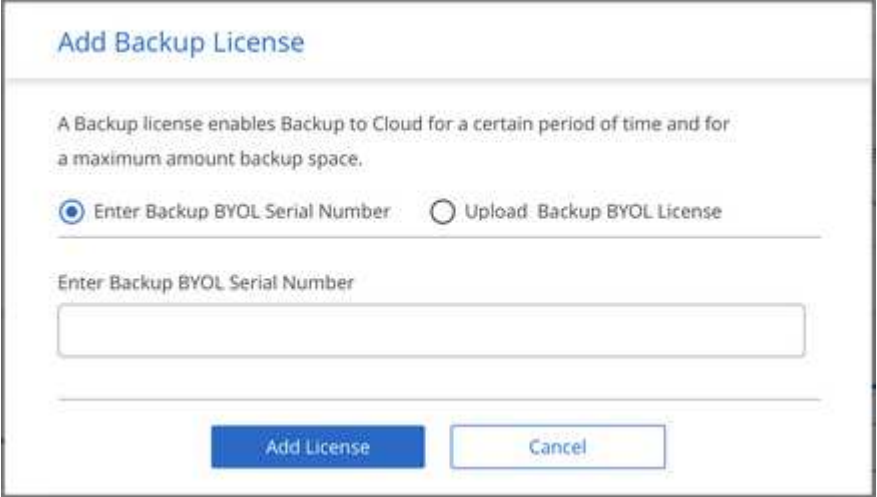

#### **Risultato**

Cloud Manager aggiunge o aggiorna la licenza in modo che il servizio Backup to Cloud sia attivo.

## <span id="page-9-0"></span>**Aggiornamento del software Cloud Volumes ONTAP**

Cloud Manager include diverse opzioni che è possibile utilizzare per eseguire l'aggiornamento alla release corrente di Cloud Volumes ONTAP o per eseguire il downgrade di Cloud Volumes ONTAP a una release precedente. È necessario preparare i sistemi Cloud Volumes ONTAP prima di aggiornare o eseguire il downgrade del software.

## **Gli aggiornamenti software devono essere completati da Cloud Manager**

Gli aggiornamenti di Cloud Volumes ONTAP devono essere completati da Cloud Manager. Non aggiornare Cloud Volumes ONTAP utilizzando Gestione di sistema o l'interfaccia CLI. In questo modo si può influire sulla stabilità del sistema.

## **Metodi per aggiornare Cloud Volumes ONTAP**

Cloud Manager visualizza una notifica negli ambienti di lavoro Cloud Volumes ONTAP quando è disponibile una nuova versione di Cloud Volumes ONTAP:

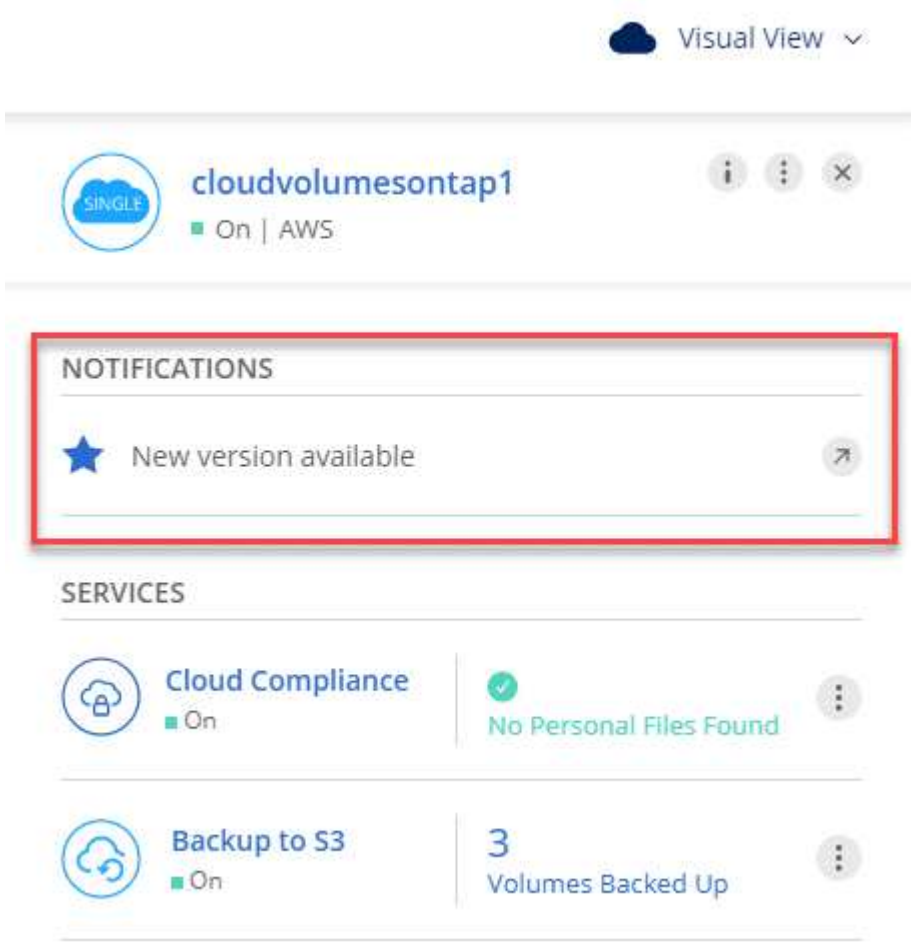

È possibile avviare il processo di aggiornamento da questa notifica, che automatizza il processo ottenendo l'immagine software da un bucket S3, installando l'immagine e riavviando il sistema. Per ulteriori informazioni, vedere [Aggiornamento di Cloud Volumes ONTAP dalle notifiche di Cloud Manager.](#page-12-0)

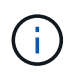

Per i sistemi ha in AWS, Cloud Manager potrebbe aggiornare il mediatore ha come parte del processo di aggiornamento.

#### **Opzioni avanzate per gli aggiornamenti software**

Cloud Manager offre inoltre le seguenti opzioni avanzate per l'aggiornamento del software Cloud Volumes ONTAP:

• Aggiornamenti software utilizzando un'immagine su un URL esterno

Questa opzione è utile se Cloud Manager non riesce ad accedere al bucket S3 per aggiornare il software, se è stata fornita una patch o se si desidera eseguire il downgrade del software a una versione specifica.

Per ulteriori informazioni, vedere [Aggiornamento o downgrade di Cloud Volumes ONTAP utilizzando un](#page-13-0) [server HTTP o FTP.](#page-13-0)

• Aggiornamenti software utilizzando l'immagine alternativa sul sistema

È possibile utilizzare questa opzione per eseguire il downgrade alla versione precedente, rendendo l'immagine software alternativa l'immagine predefinita. Questa opzione non è disponibile per le coppie ha.

Per ulteriori informazioni, vedere [Downgrade di Cloud Volumes ONTAP utilizzando un'immagine locale.](#page-14-0)

## **Preparazione all'aggiornamento del software Cloud Volumes ONTAP**

Prima di eseguire un upgrade o un downgrade, è necessario verificare che i sistemi siano pronti ed eseguire le modifiche di configurazione richieste.

- [Pianificazione del downtime](#page-10-0)
- [Revisione dei requisiti di versione](#page-10-1)
- [Verificare che il giveback automatico sia ancora attivato](#page-11-0)
- [Sospensione dei trasferimenti SnapMirror](#page-11-1)
- [Verificare che gli aggregati siano online](#page-11-2)

#### <span id="page-10-0"></span>**Pianificazione del downtime**

Quando si aggiorna un sistema a nodo singolo, il processo di aggiornamento porta il sistema offline per un massimo di 25 minuti, durante i quali l'i/o viene interrotto.

L'aggiornamento di una coppia ha è senza interruzioni e l'i/o è ininterrotto. Durante questo processo di aggiornamento senza interruzioni, ogni nodo viene aggiornato in tandem per continuare a fornire i/o ai client.

#### <span id="page-10-1"></span>**Revisione dei requisiti di versione**

La versione di ONTAP che è possibile aggiornare o eseguire il downgrade varia in base alla versione di ONTAP attualmente in esecuzione nel sistema.

Per informazioni sui requisiti di versione, fare riferimento a. ["Documentazione di ONTAP 9: Requisiti per](http://docs.netapp.com/ontap-9/topic/com.netapp.doc.exp-dot-upgrade/GUID-AC0EB781-583F-4C90-A4C4-BC7B14CEFD39.html) [l'aggiornamento del cluster"](http://docs.netapp.com/ontap-9/topic/com.netapp.doc.exp-dot-upgrade/GUID-AC0EB781-583F-4C90-A4C4-BC7B14CEFD39.html).

#### <span id="page-11-0"></span>**Verificare che il giveback automatico sia ancora attivato**

Il giveback automatico deve essere attivato su una coppia Cloud Volumes ONTAP ha (impostazione predefinita). In caso contrario, l'operazione avrà esito negativo.

["Documentazione di ONTAP 9: Comandi per la configurazione del giveback automatico"](http://docs.netapp.com/ontap-9/topic/com.netapp.doc.dot-cm-hacg/GUID-3F50DE15-0D01-49A5-BEFD-D529713EC1FA.html)

#### <span id="page-11-1"></span>**Sospensione dei trasferimenti SnapMirror**

Se un sistema Cloud Volumes ONTAP dispone di relazioni SnapMirror attive, si consiglia di sospendere i trasferimenti prima di aggiornare il software Cloud Volumes ONTAP. La sospensione dei trasferimenti impedisce gli errori di SnapMirror. È necessario sospendere i trasferimenti dal sistema di destinazione.

#### **A proposito di questa attività**

Questa procedura descrive come utilizzare System Manager per la versione 9.3 e successive.

#### **Fasi**

- 1. ["Accedere a System Manager"](#page-22-0) dal sistema di destinazione.
- 2. Fare clic su **protezione > Relazioni**.
- 3. Selezionare la relazione e fare clic su **operazioni > Quiesce**.

#### <span id="page-11-2"></span>**Verificare che gli aggregati siano online**

Gli aggregati per Cloud Volumes ONTAP devono essere online prima di aggiornare il software. Gli aggregati devono essere online nella maggior parte delle configurazioni, ma in caso contrario, è necessario portarli online.

#### **A proposito di questa attività**

Questa procedura descrive come utilizzare System Manager per la versione 9.3 e successive.

#### **Fasi**

- 1. Nell'ambiente di lavoro, fare clic sull'icona del menu, quindi fare clic su **Avanzate > allocazione avanzata**.
- 2. Selezionare un aggregato, fare clic su **Info**, quindi verificare che lo stato sia online.

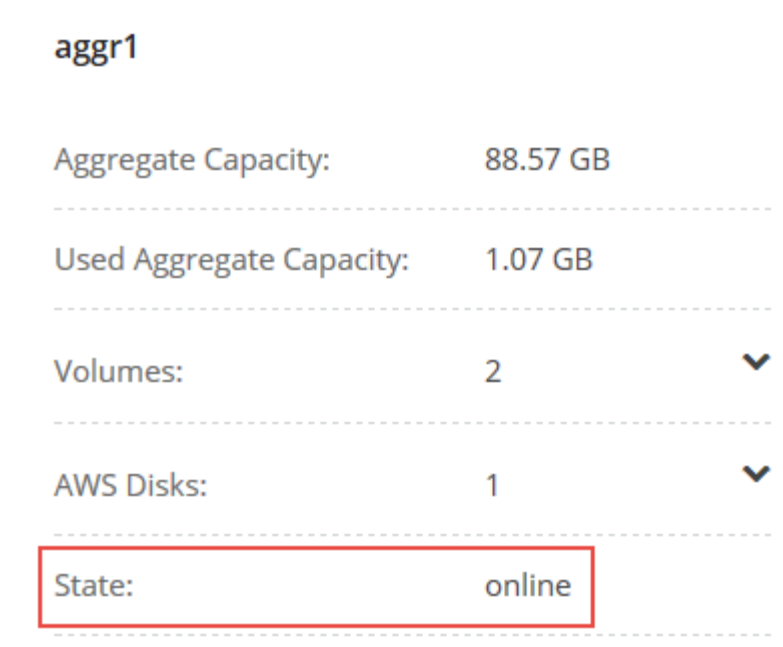

- 3. Se l'aggregato non è in linea, utilizzare System Manager per portare l'aggregato online:
	- a. ["Accedere a System Manager".](#page-22-0)
	- b. Fare clic su **Storage > Aggregates & Disks > Aggregates**.
	- c. Selezionare l'aggregato, quindi fare clic su **altre azioni > Stato > Online**.

### <span id="page-12-0"></span>**Aggiornamento di Cloud Volumes ONTAP dalle notifiche di Cloud Manager**

Cloud Manager ti avvisa quando è disponibile una nuova versione di Cloud Volumes ONTAP. Fare clic sulla notifica per avviare il processo di aggiornamento.

#### **Prima di iniziare**

Le operazioni di Cloud Manager, come la creazione di volumi o aggregati, non devono essere in corso per il sistema Cloud Volumes ONTAP.

#### **Fasi**

- 1. Fare clic su **ambienti di lavoro**.
- 2. Selezionare un ambiente di lavoro.

Se è disponibile una nuova versione, nel riquadro di destra viene visualizzata una notifica:

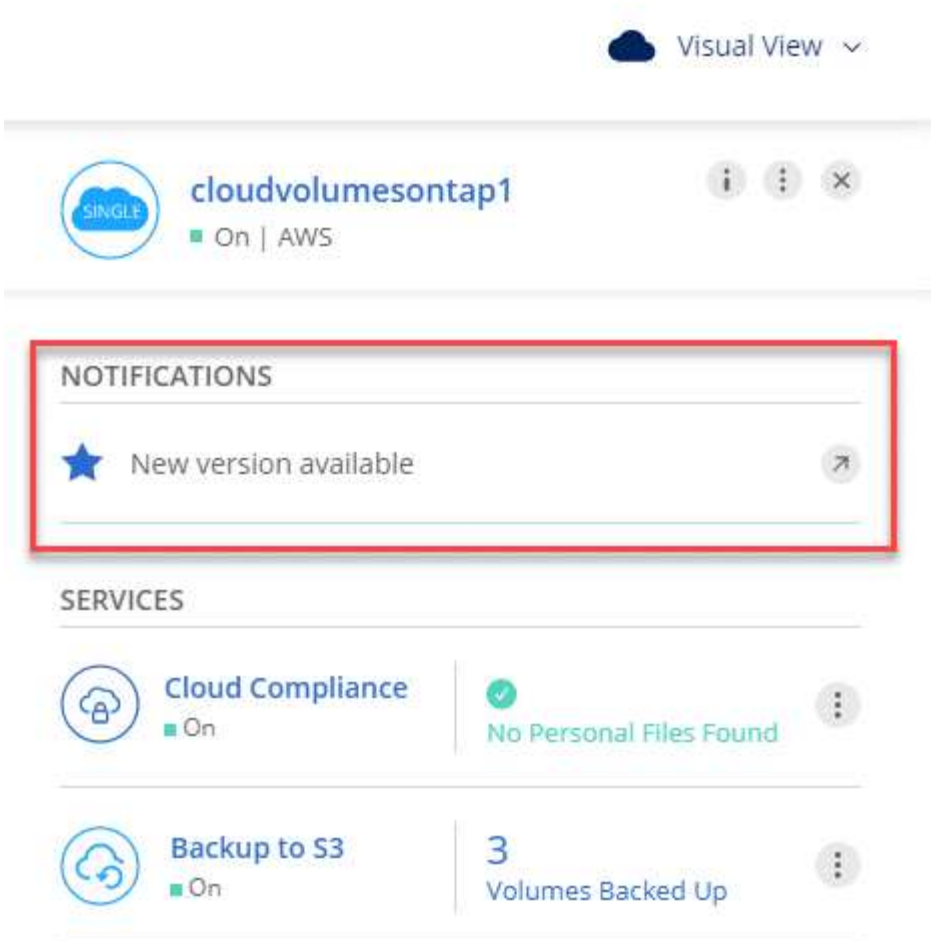

- 3. Se è disponibile una nuova versione, fare clic su **Upgrade** (Aggiorna).
- 4. Nella pagina Release Information (informazioni sulla release), fare clic sul collegamento per leggere le Note sulla release per la versione specificata, quindi selezionare la casella di controllo **ho letto…**.
- 5. Nella pagina del Contratto di licenza con l'utente finale (EULA), leggere il Contratto e selezionare **i Read and Approve the EULA** (Leggi e approva il Contratto di licenza con l'utente finale).
- 6. Nella pagina Review and Approve (esamina e approva), leggere le note importanti, selezionare **i cape…**, quindi fare clic su **Go**.

#### **Risultato**

Cloud Manager avvia l'aggiornamento del software. Una volta completato l'aggiornamento del software, è possibile eseguire azioni sull'ambiente di lavoro.

#### **Al termine**

Se sono state sospese le trasferte SnapMirror, utilizzare System Manager per riprendere le trasferte.

## <span id="page-13-0"></span>**Aggiornamento o downgrade di Cloud Volumes ONTAP utilizzando un server HTTP o FTP**

È possibile posizionare l'immagine del software Cloud Volumes ONTAP su un server HTTP o FTP e avviare l'aggiornamento software da Cloud Manager. È possibile utilizzare questa opzione se Cloud Manager non riesce ad accedere al bucket S3 per aggiornare il software o se si desidera eseguire il downgrade del software.

#### **Fasi**

- 1. Configurare un server HTTP o FTP in grado di ospitare l'immagine del software Cloud Volumes ONTAP.
- 2. Se si dispone di una connessione VPN alla rete virtuale, è possibile posizionare l'immagine del software Cloud Volumes ONTAP su un server HTTP o FTP nella propria rete. In caso contrario, è necessario posizionare il file su un server HTTP o FTP nel cloud.
- 3. Se si utilizza il proprio gruppo di protezione per Cloud Volumes ONTAP, assicurarsi che le regole in uscita consentano connessioni HTTP o FTP in modo che Cloud Volumes ONTAP possa accedere all'immagine software.

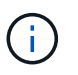

Per impostazione predefinita, il gruppo di protezione Cloud Volumes ONTAP predefinito consente le connessioni HTTP e FTP in uscita.

- 4. Ottenere l'immagine software da ["Il sito di supporto NetApp".](https://mysupport.netapp.com/products/p/cloud_ontap.html)
- 5. Copiare l'immagine del software nella directory del server HTTP o FTP da cui verrà servito il file.
- 6. Dall'ambiente di lavoro in Cloud Manager, fare clic sull'icona del menu, quindi fare clic su **Avanzate > Aggiorna Cloud Volumes ONTAP**.
- 7. Nella pagina di aggiornamento del software, scegliere **selezionare un'immagine disponibile da un URL**, immettere l'URL, quindi fare clic su **Cambia immagine**.
- 8. Fare clic su **Procedi** per confermare.

#### **Risultato**

Cloud Manager avvia l'aggiornamento software. Una volta completato l'aggiornamento del software, è possibile eseguire azioni sull'ambiente di lavoro.

#### **Al termine**

Se sono state sospese le trasferte SnapMirror, utilizzare System Manager per riprendere le trasferte.

## <span id="page-14-0"></span>**Downgrade di Cloud Volumes ONTAP utilizzando un'immagine locale**

La transizione di Cloud Volumes ONTAP a una release precedente nella stessa famiglia di release (ad esempio, da 9.5 a 9.4) viene definita downgrade. È possibile eseguire il downgrade senza assistenza durante il downgrade di cluster nuovi o di test, ma è necessario contattare il supporto tecnico se si desidera eseguire il downgrade di un cluster di produzione.

Ogni sistema Cloud Volumes ONTAP può contenere due immagini software: L'immagine corrente in esecuzione e un'immagine alternativa che è possibile avviare. Cloud Manager può modificare l'immagine alternativa in modo che sia l'immagine predefinita. È possibile utilizzare questa opzione per eseguire il downgrade alla versione precedente di Cloud Volumes ONTAP, in caso di problemi con l'immagine corrente.

#### **A proposito di questa attività**

Questo processo di downgrade è disponibile solo per sistemi Cloud Volumes ONTAP singoli. Non è disponibile per le coppie ha.

#### **Fasi**

- 1. Dall'ambiente di lavoro, fare clic sull'icona del menu, quindi fare clic su **Avanzate > Aggiorna Cloud Volumes ONTAP**.
- 2. Nella pagina di aggiornamento del software, selezionare l'immagine alternativa, quindi fare clic su **Cambia immagine**.
- 3. Fare clic su **Procedi** per confermare.

#### **Risultato**

Cloud Manager avvia l'aggiornamento software. Una volta completato l'aggiornamento del software, è possibile eseguire azioni sull'ambiente di lavoro.

#### **Al termine**

Se sono state sospese le trasferte SnapMirror, utilizzare System Manager per riprendere le trasferte.

## <span id="page-15-0"></span>**Modifica dei sistemi Cloud Volumes ONTAP**

Potrebbe essere necessario modificare la configurazione dei sistemi Cloud Volumes ONTAP in base alle esigenze di storage. Ad esempio, è possibile passare da una configurazione pay-as-you-go all'altra, modificare l'istanza o il tipo di macchina virtuale e molto altro ancora.

## **Modifica dell'istanza o del tipo di macchina per Cloud Volumes ONTAP**

Quando si avvia Cloud Volumes ONTAP in AWS, Azure o GCP, è possibile scegliere tra diversi tipi di istanze o computer. È possibile modificare l'istanza o il tipo di macchina in qualsiasi momento se si determina che è sottodimensionato o sovradimensionato per le proprie esigenze.

#### **A proposito di questa attività**

• Il giveback automatico deve essere attivato su una coppia Cloud Volumes ONTAP ha (impostazione predefinita). In caso contrario, l'operazione avrà esito negativo.

["Documentazione di ONTAP 9: Comandi per la configurazione del giveback automatico"](http://docs.netapp.com/ontap-9/topic/com.netapp.doc.dot-cm-hacg/GUID-3F50DE15-0D01-49A5-BEFD-D529713EC1FA.html)

- La modifica dell'istanza o del tipo di macchina influisce sui costi di servizio del provider di cloud.
- L'operazione riavvia Cloud Volumes ONTAP.

Per i sistemi a nodo singolo, l'i/o viene interrotto.

Per le coppie ha, il cambiamento è senza interruzioni. Le coppie HA continuano a servire i dati.

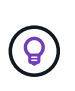

Cloud Manager modifica correttamente un nodo alla volta avviando il Takeover e attendendo il give back. Il team di QA di NetApp ha testato sia la scrittura che la lettura dei file durante questo processo e non ha rilevato alcun problema sul lato client. Con la modifica delle connessioni, abbiamo visto tentativi a livello di i/o, ma il livello applicativo ha superato questi brevi "re-wire" delle connessioni NFS/CIFS.

#### **Fasi**

- 1. Dall'ambiente di lavoro, fare clic sull'icona del menu, quindi fare clic su **Change License or instance** for AWS, **Change License or VM** for Azure o **Change License or machine** for GCP.
- 2. Se si utilizza una configurazione pay-as-you-go, è possibile scegliere una licenza diversa.
- 3. Selezionare un'istanza o un tipo di macchina, selezionare la casella di controllo per confermare di aver compreso le implicazioni della modifica, quindi fare clic su **OK**.

#### **Risultato**

Cloud Volumes ONTAP si riavvia con la nuova configurazione.

## **Passaggio da una configurazione pay-as-you-go all'altra**

Dopo aver lanciato i sistemi Cloud Volumes ONTAP pay-as-you-go, è possibile passare da una configurazione Explore a una configurazione standard e a una configurazione Premium in qualsiasi momento modificando la licenza. La modifica della licenza aumenta o diminuisce il limite di capacità raw e consente di scegliere tra diversi tipi di istanze AWS o tipi di macchine virtuali Azure.

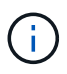

In GCP, è disponibile un singolo tipo di macchina per ogni configurazione pay-as-you-go. Non è possibile scegliere tra diversi tipi di computer.

#### **A proposito di questa attività**

Tenere presente quanto segue circa il passaggio da una licenza pay-as-you-go all'altra:

• L'operazione riavvia Cloud Volumes ONTAP.

Per i sistemi a nodo singolo, l'i/o viene interrotto.

Per le coppie ha, il cambiamento è senza interruzioni. Le coppie HA continuano a servire i dati.

• La modifica dell'istanza o del tipo di macchina influisce sui costi di servizio del provider di cloud.

#### **Fasi**

- 1. Dall'ambiente di lavoro, fare clic sull'icona del menu, quindi fare clic su **Change License or instance** for AWS, **Change License or VM** for Azure o **Change License or machine** for GCP.
- 2. Selezionare un tipo di licenza e un tipo di istanza o di macchina, selezionare la casella di controllo per confermare di aver compreso le implicazioni della modifica, quindi fare clic su **OK**.

#### **Risultato**

Cloud Volumes ONTAP si riavvia con la nuova licenza, il tipo di istanza o il tipo di macchina o entrambi.

### **Passaggio a una configurazione Cloud Volumes ONTAP alternativa**

Se si desidera passare da un abbonamento pay-as-you-go a un abbonamento BYOL o tra un singolo sistema Cloud Volumes ONTAP e una coppia ha, è necessario implementare un nuovo sistema e replicare i dati dal sistema esistente al nuovo sistema.

#### **Fasi**

1. Creare un nuovo ambiente di lavoro Cloud Volumes ONTAP.

["Avvio di Cloud Volumes ONTAP in AWS"](https://docs.netapp.com/it-it/occm38/task_deploying_otc_aws.html) ["Lancio di Cloud Volumes ONTAP in Azure"](https://docs.netapp.com/it-it/occm38/task_deploying_otc_azure.html) ["Avvio di Cloud Volumes ONTAP in GCP"](https://docs.netapp.com/it-it/occm38/task_deploying_gcp.html)

- 2. ["Configurare la replica dei dati una tantum"](https://docs.netapp.com/it-it/occm38/task_replicating_data.html) tra i sistemi per ciascun volume da replicare.
- 3. Terminare il sistema Cloud Volumes ONTAP di cui non si ha più bisogno ["eliminazione dell'ambiente di](#page-24-1) [lavoro originale"](#page-24-1).

## **Modifica della velocità di scrittura su normale o alta**

Cloud Manager consente di scegliere un'impostazione della velocità di scrittura per i sistemi Cloud Volumes ONTAP a nodo singolo. La velocità di scrittura predefinita è normale. È possibile passare a un'elevata velocità di scrittura se sono richieste prestazioni di scrittura rapide per il carico di lavoro. Prima di modificare la velocità di scrittura, è necessario ["comprendere le differenze tra le impostazioni normali e quelle alte"](https://docs.netapp.com/it-it/occm38/task_planning_your_config.html#choosing-a-write-speed).

#### **A proposito di questa attività**

- Assicurarsi che operazioni come la creazione di volumi o aggregati non siano in corso.
- Tenere presente che questa modifica riavvia Cloud Volumes ONTAP, il che significa che l'i/o viene interrotto.

#### **Fasi**

- 1. Dall'ambiente di lavoro, fare clic sull'icona del menu, quindi fare clic su **Advanced > Writing Speed** (Avanzate > velocità di scrittura).
- 2. Selezionare **normale** o **alta**.

Se scegli High, allora devi leggere il messaggio "capisco…" e confermare selezionando la casella.

3. Fare clic su **Save** (Salva), controllare il messaggio di conferma, quindi fare clic su **Proceed** (Procedi).

### **Modifica del nome della VM di storage**

Cloud Manager assegna automaticamente un nome alla singola VM di storage creata per Cloud Volumes ONTAP. È possibile modificare il nome della SVM se si dispone di standard di denominazione rigorosi. Ad esempio, è possibile che il nome corrisponda a quello delle SVM per i cluster ONTAP.

Tuttavia, se hai creato altre SVM per Cloud Volumes ONTAP, non puoi rinominare le SVM da Cloud Manager. È necessario eseguire questa operazione direttamente da Cloud Volumes ONTAP utilizzando Gestione di sistema o l'interfaccia CLI.

#### **Fasi**

- 1. Dall'ambiente di lavoro, fare clic sull'icona del menu, quindi su **informazioni**.
- 2. Fare clic sull'icona di modifica a destra del nome della VM di storage.

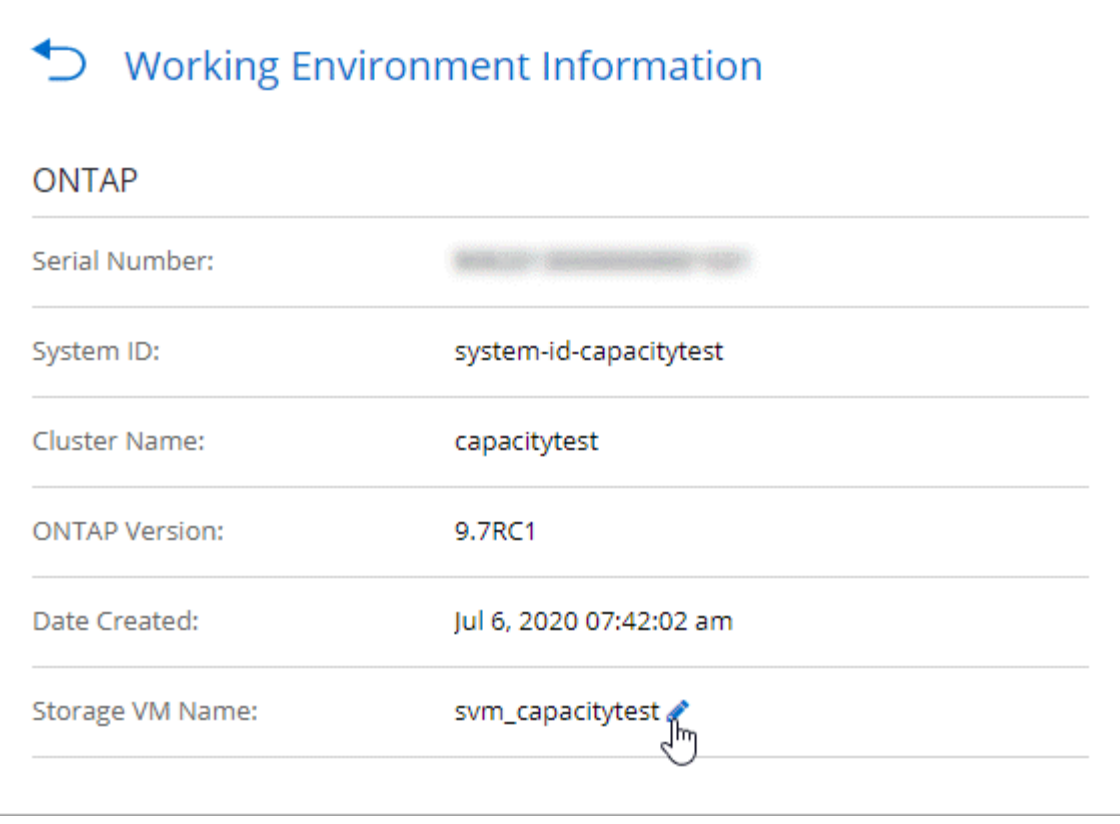

3. Nella finestra di dialogo Modify SVM Name (Modifica nome SVM), modificare il nome, quindi fare clic su **Save** (Salva).

## **Modifica della password per Cloud Volumes ONTAP**

Cloud Volumes ONTAP include un account di amministrazione del cluster. Se necessario, puoi modificare la password per questo account da Cloud Manager.

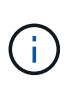

Non modificare la password per l'account admin tramite System Manager o CLI. La password non verrà riflessa in Cloud Manager. Di conseguenza, Cloud Manager non è in grado di monitorare correttamente l'istanza.

#### **Fasi**

- 1. Dall'ambiente di lavoro, fare clic sull'icona del menu, quindi fare clic su **Avanzate > Imposta password**.
- 2. Inserire due volte la nuova password, quindi fare clic su **Save** (Salva).

La nuova password deve essere diversa da una delle ultime sei password utilizzate.

## **Modifica della MTU di rete per istanze di grandi dimensioni c4.4x4 e c4.8x**

Per impostazione predefinita, Cloud Volumes ONTAP è configurato per l'utilizzo di 9,000 MTU (detti anche frame jumbo) quando si sceglie l'istanza c4.4xlarge o l'istanza c4.8xlarge in AWS. È possibile modificare l'MTU di rete a 1,500 byte, se più appropriato per la configurazione di rete.

#### **A proposito di questa attività**

Un'unità MTU (Network Maximum Transmission Unit) di 9,000 byte può fornire il massimo throughput di rete possibile per configurazioni specifiche.

9,000 MTU è una buona scelta se i client nello stesso VPC comunicano con il sistema Cloud Volumes ONTAP e alcuni o tutti questi client supportano anche 9,000 MTU. Se il traffico lascia il VPC, può verificarsi la frammentazione dei pacchetti, che peggiora le performance.

Una MTU di rete di 1,500 byte è una buona scelta se client o sistemi esterni al VPC comunicano con il sistema Cloud Volumes ONTAP.

#### **Fasi**

- 1. Dall'ambiente di lavoro, fare clic sull'icona del menu, quindi fare clic su **Advanced > Network Utilization** (Avanzate > utilizzo rete).
- 2. Selezionare **Standard** o **Jumbo Frame**.
- 3. Fare clic su **Cambia**.

## **Modifica delle tabelle di percorso associate alle coppie ha in più AWS AZS**

È possibile modificare le tabelle di routing AWS che includono i percorsi verso gli indirizzi IP mobili per una coppia ha. È possibile eseguire questa operazione se i nuovi client NFS o CIFS devono accedere a una coppia ha in AWS.

#### **Fasi**

- 1. Dall'ambiente di lavoro, fare clic sull'icona del menu, quindi su **informazioni**.
- 2. Fare clic su **Route Tables**.
- 3. Modificare l'elenco delle tabelle di percorso selezionate, quindi fare clic su **Save** (Salva).

#### **Risultato**

Cloud Manager invia una richiesta AWS per modificare le tabelle di routing.

## <span id="page-19-0"></span>**Gestione dello stato di Cloud Volumes ONTAP**

Puoi arrestare e avviare Cloud Volumes ONTAP da Cloud Manager per gestire i costi di calcolo del cloud.

## **Pianificazione degli arresti automatici di Cloud Volumes ONTAP**

Per ridurre i costi di calcolo, potrebbe essere necessario arrestare Cloud Volumes ONTAP durante intervalli di tempo specifici. Invece di eseguire questa operazione manualmente, è possibile configurare Cloud Manager in modo che arresti e riavvii automaticamente i sistemi in orari specifici.

#### **A proposito di questa attività**

Quando si pianifica un arresto automatico del sistema Cloud Volumes ONTAP, Cloud Manager posticipa l'arresto se è in corso un trasferimento di dati attivo. Cloud Manager arresta il sistema al termine del trasferimento.

Questa attività pianifica gli arresti automatici di entrambi i nodi in una coppia ha.

#### **Fasi**

1. Dall'ambiente di lavoro, fare clic sull'icona dell'orologio:

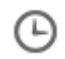

- 2. Specificare il programma di arresto:
	- a. Scegliere se si desidera spegnere il sistema ogni giorno, ogni giorno feriale, ogni fine settimana o qualsiasi combinazione delle tre opzioni.
	- b. Specificare quando si desidera spegnere il sistema e per quanto tempo si desidera disattivarlo.

#### **Esempio**

La seguente immagine mostra un programma che indica a Cloud Manager di spegnere il sistema ogni sabato alle 12:00 per 48 ore. Cloud Manager riavvia il sistema ogni lunedì alle 12:00

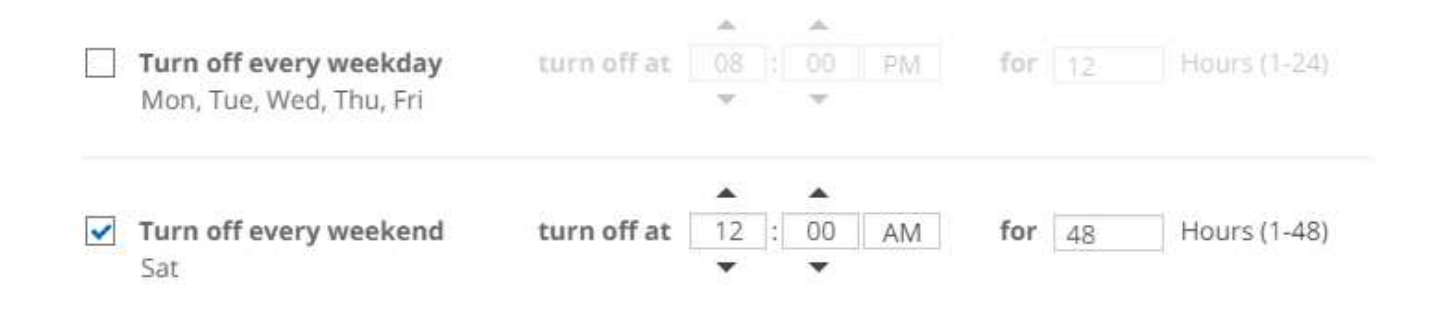

3. Fare clic su **Save** (Salva).

#### **Risultato**

Cloud Manager salva la pianificazione. L'icona dell'orologio cambia per indicare che è stata impostata una

pianificazione:

## **Arresto di Cloud Volumes ONTAP**

L'arresto di Cloud Volumes ONTAP consente di risparmiare sui costi di calcolo e di creare snapshot dei dischi root e di boot, che possono essere utili per la risoluzione dei problemi.

#### **A proposito di questa attività**

Quando si interrompe una coppia ha, Cloud Manager arresta entrambi i nodi.

#### **Fasi**

1. Dall'ambiente di lavoro, fare clic sull'icona **Spegni**.

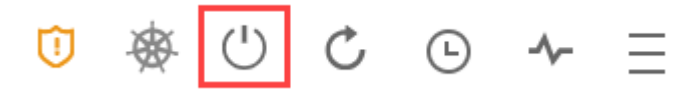

- 2. Mantenere l'opzione per creare snapshot abilitata, in quanto le snapshot possono abilitare il ripristino del sistema.
- 3. Fare clic su **Spegni**.

L'arresto del sistema può richiedere fino a qualche minuto. È possibile riavviare i sistemi in un secondo momento dalla pagina ambiente di lavoro.

## <span id="page-21-0"></span>**Monitoraggio dei costi delle risorse AWS**

Cloud Manager consente di visualizzare i costi delle risorse associati all'esecuzione di Cloud Volumes ONTAP in AWS. Puoi anche vedere quanto denaro hai risparmiato utilizzando le funzionalità di NetApp che possono ridurre i costi di storage.

### **A proposito di questa attività**

Cloud Manager aggiorna i costi quando aggiorni la pagina. Fare riferimento ad AWS per i dettagli sui costi finali.

### **Fase**

- 1. Verificare che Cloud Manager possa ottenere informazioni sui costi da AWS:
	- a. Assicurarsi che il criterio IAM che fornisce le autorizzazioni a Cloud Manager includa le seguenti azioni:

```
"ce:GetReservationUtilization",
"ce:GetDimensionValues",
"ce:GetCostAndUsage",
"ce:GetTags"
```
Queste azioni sono incluse nella versione più recente ["Policy di Cloud Manager"](https://mysupport.netapp.com/site/info/cloud-manager-policies). I nuovi sistemi implementati da NetApp Cloud Central includono automaticamente queste autorizzazioni.

b. ["Attivare il tag](https://docs.aws.amazon.com/awsaccountbilling/latest/aboutv2/activating-tags.html) **[WorkingEnvironmentId](https://docs.aws.amazon.com/awsaccountbilling/latest/aboutv2/activating-tags.html)**["](https://docs.aws.amazon.com/awsaccountbilling/latest/aboutv2/activating-tags.html).

Per tenere traccia dei costi AWS, Cloud Manager assegna un tag di allocazione dei costi alle istanze di Cloud Volumes ONTAP. Dopo aver creato il primo ambiente di lavoro, attivare il tag **WorkingEnvironmentId**. I tag definiti dall'utente non vengono visualizzati nei report di fatturazione AWS finché non vengono attivati nella console di fatturazione e gestione dei costi.

2. Nella pagina Working Environments (ambienti di lavoro), selezionare un ambiente di lavoro Cloud Volumes ONTAP e fare clic su **Cost** (costo).

La pagina dei costi visualizza i costi per i mesi correnti e precedenti e mostra i risparmi annuali di NetApp, se hai abilitato le funzionalità di risparmio sui volumi di NetApp.

La seguente immagine mostra una pagina di costo di esempio:

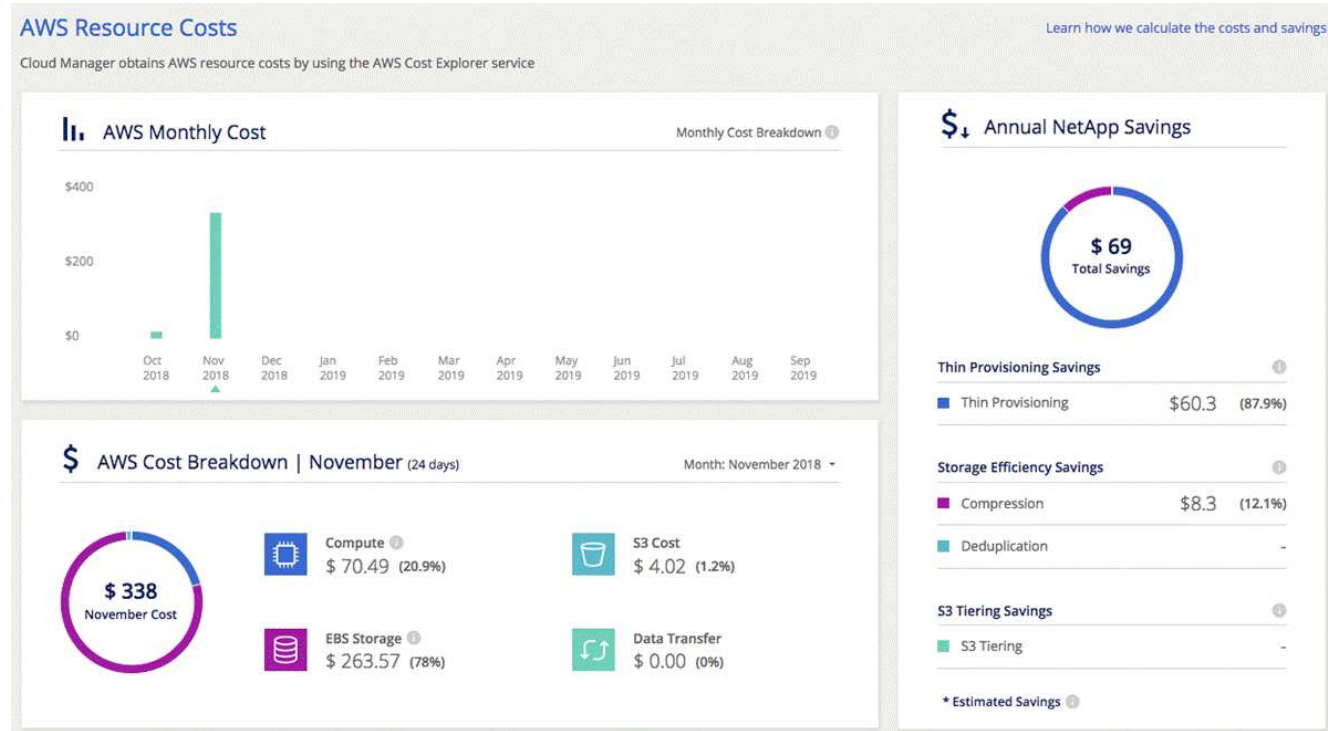

## <span id="page-22-0"></span>**Connessione a Cloud Volumes ONTAP**

Se è necessario eseguire una gestione avanzata di Cloud Volumes ONTAP, è possibile farlo utilizzando Gestione di sistema di OnCommand o l'interfaccia della riga di comando.

## **Connessione a System Manager in corso**

Potrebbe essere necessario eseguire alcune attività di Cloud Volumes ONTAP da Gestore di sistema, uno strumento di gestione basato su browser che viene eseguito sul sistema Cloud Volumes ONTAP. Ad esempio, se si desidera creare LUN, è necessario utilizzare System Manager.

#### **Prima di iniziare**

Il computer da cui si accede a Cloud Manager deve disporre di una connessione di rete a Cloud Volumes ONTAP. Ad esempio, potrebbe essere necessario effettuare l'accesso a Cloud Manager da un host jump in AWS o Azure.

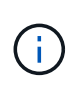

Quando vengono implementate in più zone di disponibilità AWS, le configurazioni Cloud Volumes ONTAP ha utilizzano un indirizzo IP mobile per l'interfaccia di gestione del cluster, il che significa che il routing esterno non è disponibile. È necessario connettersi da un host che fa parte dello stesso dominio di routing.

#### **Fasi**

- 1. Dalla pagina ambienti di lavoro, fare doppio clic sul sistema Cloud Volumes ONTAP che si desidera gestire con Gestione sistema.
- 2. Fare clic sull'icona del menu, quindi fare clic su **Advanced > System Manager**.
- 3. Fare clic su **Avvia**.

System Manager viene caricato in una nuova scheda del browser.

4. Nella schermata di accesso, inserire **admin** nel campo User Name (Nome utente), immettere la password specificata al momento della creazione dell'ambiente di lavoro, quindi fare clic su **Sign in** (Accedi).

#### **Risultato**

Viene caricata la console di System Manager. Ora puoi utilizzarlo per gestire Cloud Volumes ONTAP.

## **Connessione all'interfaccia utente di Cloud Volumes ONTAP**

La CLI di Cloud Volumes ONTAP consente di eseguire tutti i comandi amministrativi ed è una buona scelta per attività avanzate o se si è più comodi nell'utilizzo della CLI. È possibile connettersi all'interfaccia CLI utilizzando Secure Shell (SSH).

#### **Prima di iniziare**

L'host da cui si utilizza SSH per connettersi a Cloud Volumes ONTAP deve disporre di una connessione di rete a Cloud Volumes ONTAP. Ad esempio, potrebbe essere necessario utilizzare SSH da un host jump in AWS o Azure.

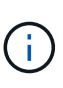

Quando vengono implementate in più AZS, le configurazioni Cloud Volumes ONTAP ha utilizzano un indirizzo IP mobile per l'interfaccia di gestione del cluster, il che significa che il routing esterno non è disponibile. È necessario connettersi da un host che fa parte dello stesso dominio di routing.

#### **Fasi**

- 1. In Cloud Manager, identificare l'indirizzo IP dell'interfaccia di gestione del cluster:
	- a. Nella pagina ambienti di lavoro, selezionare il sistema Cloud Volumes ONTAP.
	- b. Copiare l'indirizzo IP di gestione del cluster visualizzato nel riquadro di destra.
- 2. Utilizzare SSH per connettersi all'indirizzo IP dell'interfaccia di gestione del cluster utilizzando l'account admin.

#### **Esempio**

L'immagine seguente mostra un esempio di utilizzo di PuTTY:

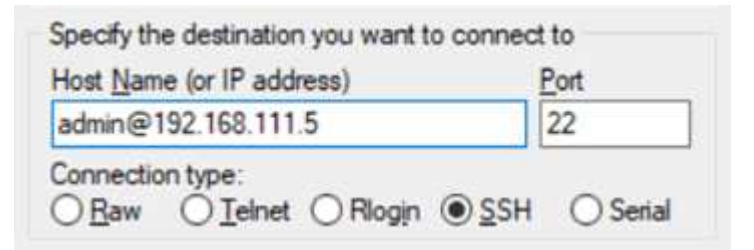

3. Al prompt di login, inserire la password per l'account admin.

#### **Esempio**

```
Password: ********
COT2::>
```
## <span id="page-24-0"></span>**Aggiunta di sistemi Cloud Volumes ONTAP esistenti a Cloud Manager**

Puoi scoprire e aggiungere sistemi Cloud Volumes ONTAP esistenti a Cloud Manager. Puoi farlo se hai implementato un nuovo sistema Cloud Manager.

### **Prima di iniziare**

È necessario conoscere la password dell'account utente amministratore di Cloud Volumes ONTAP.

### **Fasi**

- 1. Nella pagina ambienti di lavoro, fare clic su **Aggiungi ambiente di lavoro**.
- 2. Selezionare il provider cloud in cui risiede il sistema.
- 3. Scegliere il tipo di sistema Cloud Volumes ONTAP.
- 4. Fare clic sul collegamento per individuare un sistema esistente.

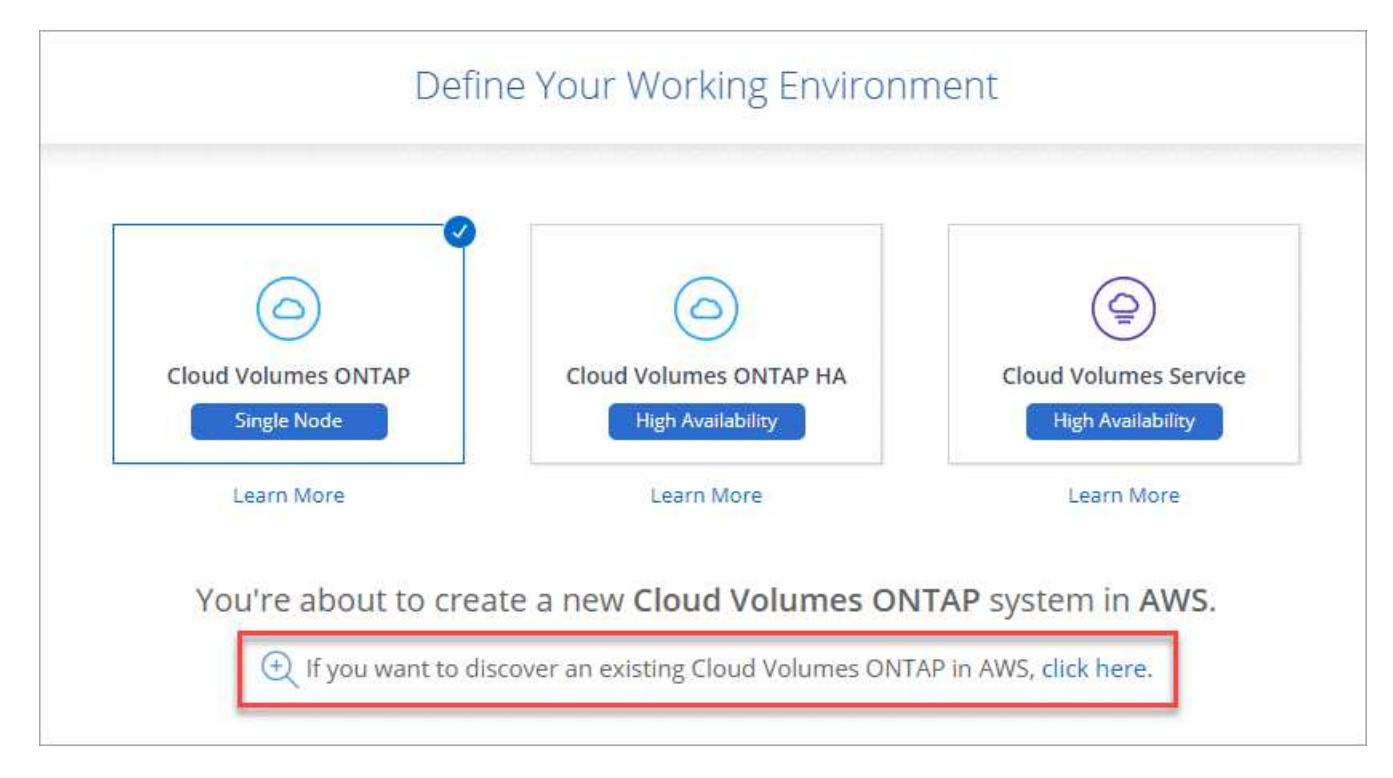

- 5. Nella pagina Area, scegliere l'area in cui sono in esecuzione le istanze, quindi selezionare le istanze.
- 6. Nella pagina credenziali, immettere la password per l'utente amministratore di Cloud Volumes ONTAP, quindi fare clic su **Go**.

### **Risultato**

Cloud Manager aggiunge le istanze di Cloud Volumes ONTAP allo spazio di lavoro.

## <span id="page-24-1"></span>**Eliminazione di un ambiente di lavoro Cloud Volumes ONTAP**

Si consiglia di eliminare i sistemi Cloud Volumes ONTAP da Cloud Manager, piuttosto che dalla console del provider di cloud. Ad esempio, se si termina un'istanza di Cloud

Volumes ONTAP con licenza da AWS, non è possibile utilizzare la chiave di licenza per un'altra istanza. Per rilasciare la licenza, è necessario eliminare l'ambiente di lavoro da Cloud Manager.

#### **A proposito di questa attività**

Quando si elimina un ambiente di lavoro, Cloud Manager termina le istanze, elimina dischi e snapshot.

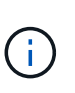

Le istanze di Cloud Volumes ONTAP dispongono di una protezione di terminazione abilitata per prevenire la terminazione accidentale da parte di AWS. Tuttavia, se si interrompe un'istanza di Cloud Volumes ONTAP da AWS, è necessario accedere alla console di AWS CloudFormation ed eliminare lo stack dell'istanza. Il nome dello stack è il nome dell'ambiente di lavoro.

#### **Fasi**

- 1. Dall'ambiente di lavoro, fare clic sull'icona del menu, quindi fare clic su **Delete** (Elimina).
- 2. Digitare il nome dell'ambiente di lavoro, quindi fare clic su **Delete** (Elimina).

L'eliminazione dell'ambiente di lavoro può richiedere fino a 5 minuti.

#### **Informazioni sul copyright**

Copyright © 2024 NetApp, Inc. Tutti i diritti riservati. Stampato negli Stati Uniti d'America. Nessuna porzione di questo documento soggetta a copyright può essere riprodotta in qualsiasi formato o mezzo (grafico, elettronico o meccanico, inclusi fotocopie, registrazione, nastri o storage in un sistema elettronico) senza previo consenso scritto da parte del detentore del copyright.

Il software derivato dal materiale sottoposto a copyright di NetApp è soggetto alla seguente licenza e dichiarazione di non responsabilità:

IL PRESENTE SOFTWARE VIENE FORNITO DA NETAPP "COSÌ COM'È" E SENZA QUALSIVOGLIA TIPO DI GARANZIA IMPLICITA O ESPRESSA FRA CUI, A TITOLO ESEMPLIFICATIVO E NON ESAUSTIVO, GARANZIE IMPLICITE DI COMMERCIABILITÀ E IDONEITÀ PER UNO SCOPO SPECIFICO, CHE VENGONO DECLINATE DAL PRESENTE DOCUMENTO. NETAPP NON VERRÀ CONSIDERATA RESPONSABILE IN ALCUN CASO PER QUALSIVOGLIA DANNO DIRETTO, INDIRETTO, ACCIDENTALE, SPECIALE, ESEMPLARE E CONSEQUENZIALE (COMPRESI, A TITOLO ESEMPLIFICATIVO E NON ESAUSTIVO, PROCUREMENT O SOSTITUZIONE DI MERCI O SERVIZI, IMPOSSIBILITÀ DI UTILIZZO O PERDITA DI DATI O PROFITTI OPPURE INTERRUZIONE DELL'ATTIVITÀ AZIENDALE) CAUSATO IN QUALSIVOGLIA MODO O IN RELAZIONE A QUALUNQUE TEORIA DI RESPONSABILITÀ, SIA ESSA CONTRATTUALE, RIGOROSA O DOVUTA A INSOLVENZA (COMPRESA LA NEGLIGENZA O ALTRO) INSORTA IN QUALSIASI MODO ATTRAVERSO L'UTILIZZO DEL PRESENTE SOFTWARE ANCHE IN PRESENZA DI UN PREAVVISO CIRCA L'EVENTUALITÀ DI QUESTO TIPO DI DANNI.

NetApp si riserva il diritto di modificare in qualsiasi momento qualunque prodotto descritto nel presente documento senza fornire alcun preavviso. NetApp non si assume alcuna responsabilità circa l'utilizzo dei prodotti o materiali descritti nel presente documento, con l'eccezione di quanto concordato espressamente e per iscritto da NetApp. L'utilizzo o l'acquisto del presente prodotto non comporta il rilascio di una licenza nell'ambito di un qualche diritto di brevetto, marchio commerciale o altro diritto di proprietà intellettuale di NetApp.

Il prodotto descritto in questa guida può essere protetto da uno o più brevetti degli Stati Uniti, esteri o in attesa di approvazione.

LEGENDA PER I DIRITTI SOTTOPOSTI A LIMITAZIONE: l'utilizzo, la duplicazione o la divulgazione da parte degli enti governativi sono soggetti alle limitazioni indicate nel sottoparagrafo (b)(3) della clausola Rights in Technical Data and Computer Software del DFARS 252.227-7013 (FEB 2014) e FAR 52.227-19 (DIC 2007).

I dati contenuti nel presente documento riguardano un articolo commerciale (secondo la definizione data in FAR 2.101) e sono di proprietà di NetApp, Inc. Tutti i dati tecnici e il software NetApp forniti secondo i termini del presente Contratto sono articoli aventi natura commerciale, sviluppati con finanziamenti esclusivamente privati. Il governo statunitense ha una licenza irrevocabile limitata, non esclusiva, non trasferibile, non cedibile, mondiale, per l'utilizzo dei Dati esclusivamente in connessione con e a supporto di un contratto governativo statunitense in base al quale i Dati sono distribuiti. Con la sola esclusione di quanto indicato nel presente documento, i Dati non possono essere utilizzati, divulgati, riprodotti, modificati, visualizzati o mostrati senza la previa approvazione scritta di NetApp, Inc. I diritti di licenza del governo degli Stati Uniti per il Dipartimento della Difesa sono limitati ai diritti identificati nella clausola DFARS 252.227-7015(b) (FEB 2014).

#### **Informazioni sul marchio commerciale**

NETAPP, il logo NETAPP e i marchi elencati alla pagina<http://www.netapp.com/TM> sono marchi di NetApp, Inc. Gli altri nomi di aziende e prodotti potrebbero essere marchi dei rispettivi proprietari.